# **SIFFA**

## **Présentation rapide**

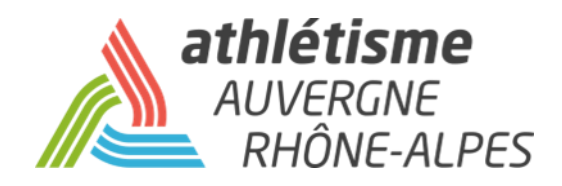

### **INFORMATIONS PREALABLES**

Ce guide de l'utilisateur SI-FFA est à destination des clubs et des personnes rattachées à l'utilisation du SI-FFA de leur club.

Vous y trouverez, en priorité, le détail de toutes les fonctionnalités. Pour certaines fonctions, nous vous indiquons les tutoriels disponibles sur le site de la ligue afin de vous guider dans vos démarches.

A noter que : -ce guide est disponible sur le site de la Ligue en cliquant [ICI](http://athletisme-aura.fr/service-aux-clubs/infos-clubs/documents-clubs/tutoriels) -Les tutoriels sont disponibles sur le site de la Ligue en cliquant *ICI* 

#### **VOS SOUTIENS**

En cas de problème persistant d'utilisation, vous pouvez contacter votre comité qui vous guidera dans vos démarches, puis dans un second temps la Ligue.

#### **REMARQUE**

Ce guide ne prend pas en compte l'utilisation des modules :

-*Performance* (sauf pour la consultation des performances d'un athlète en cas de demande de mutation. Voir l'espace *Service aux Clubs* / *Tutoriels SI-FFA* sur le site de la Ligue) -*AFS*

-*Correspondance par lot*

**La ligue se met à disposition des comités pour des sessions de formations à l'utilisation du SI-FFA Licences. Si vous êtes intéressé, merci de contacter votre comité qui transmettra.**

### **CONNEXION**

#### **Connection depuis l'adresse htpps/si-ffa.fr**

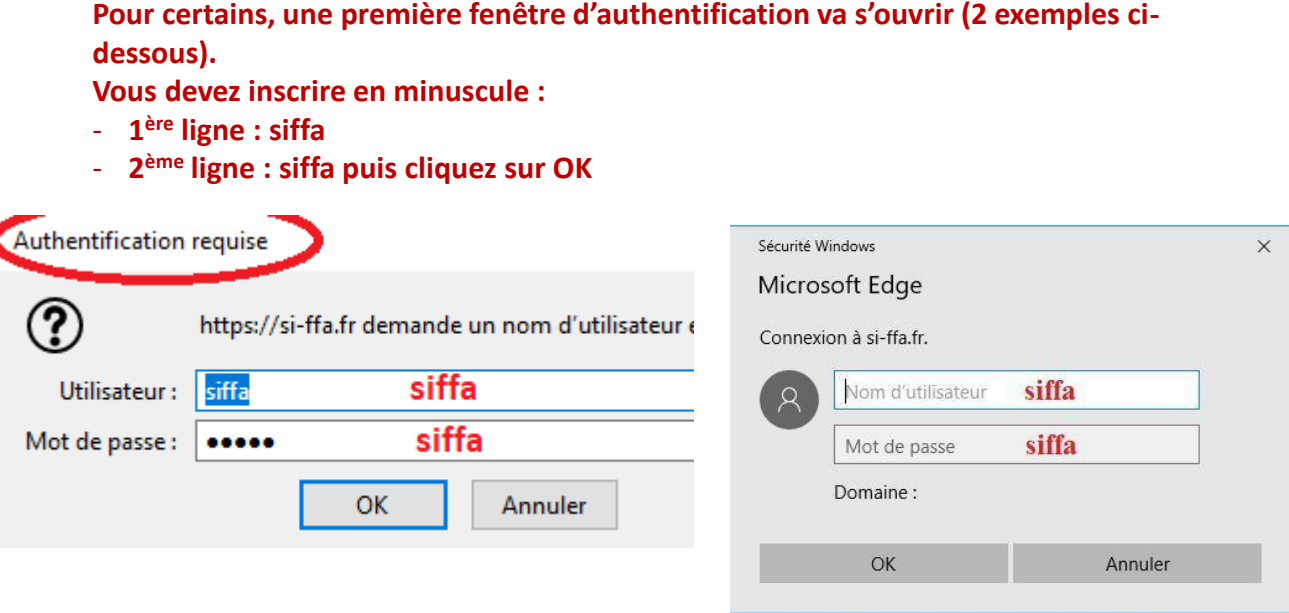

#### **Entrez maintenant les identifiants club qui vous sont attribuésSI-FFA club**

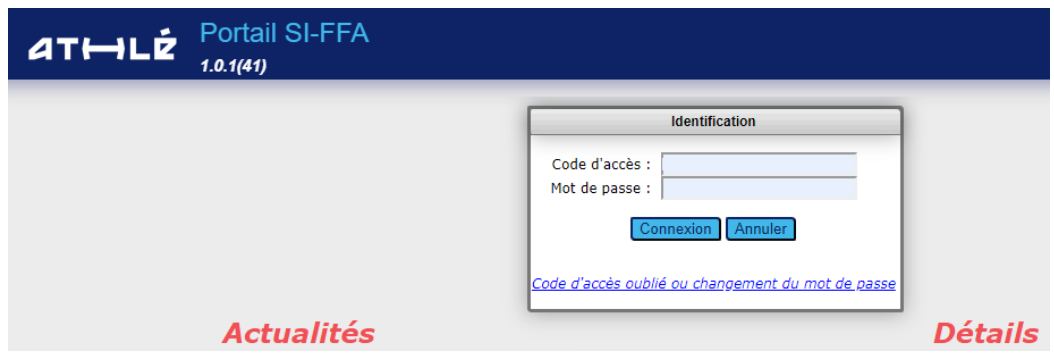

Votre code d'accès se compose :

- C majuscule
- Votre numéro de club composé de :
	- 3 chiffres de votre département (001 ou 003 ou 015 etc…)
	- 3 chiffres supplémentaires
	- « \_ » (tiret sous le 8)
	- Puis en majuscule les lettres ADM ou GES ou LEC

#### **Vous arrivez sur cette page. Cliquez sur LICENCE :**

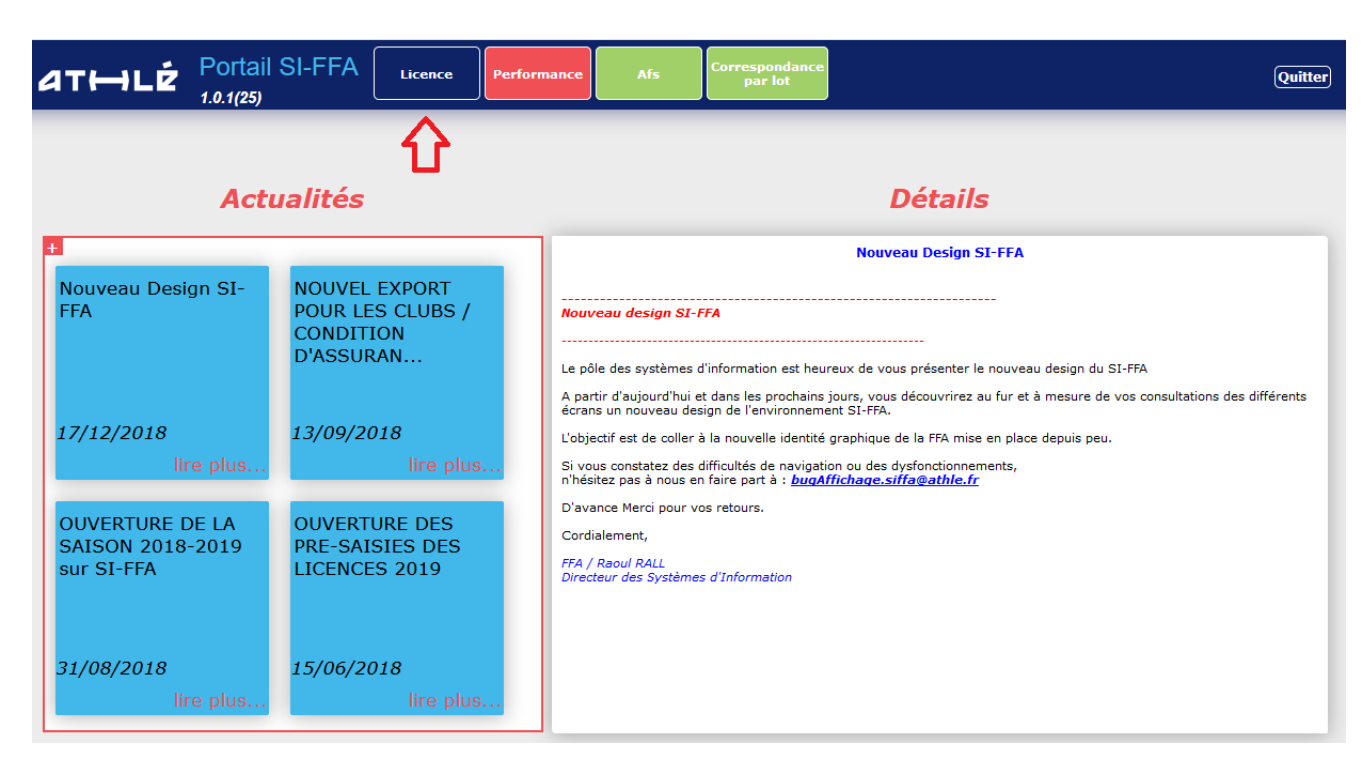

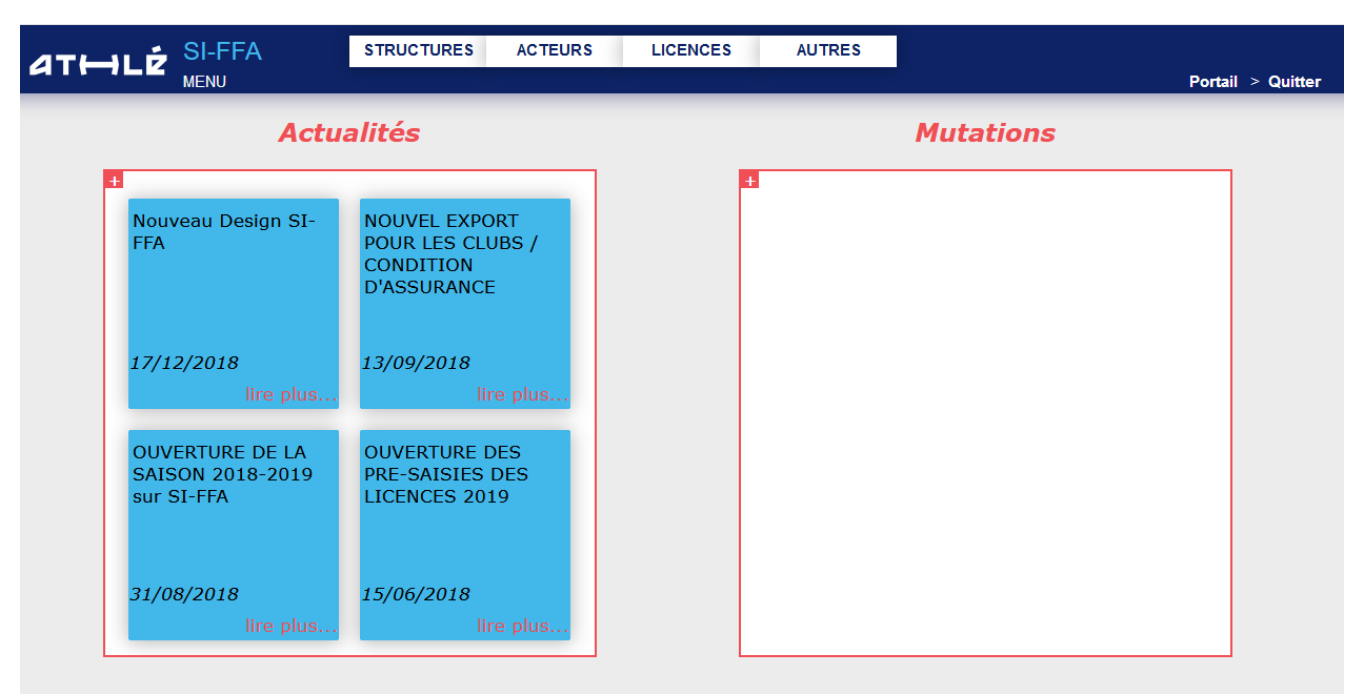

**L'onglet Structure regroupe toutes les informations et les actions administratives de votre club L'onglet Acteurs vous permet de consulter les fiches de vos licenciés ou d'en créer de nouveaux L'onglet licence vous permet de gérer la pré saisie de licence et les mutations L'onglet Autres vous permet de sortir des Etats et de réaliser tout type d'exports (licenciés, écritures sur la saison en cours, questionnaires de santé, acteurs ayant pris connaissance ou non des conditions d'assurance etc…**

Un guide plus complet est disponible également sur le site de la Ligue, rubrique Service aux clubs - Tutoriels SIFFA:

#### « Présentation détaillée du SIFFA »

#### Il est complété par d'autres tutoriels disponibles sur la même page :

#### - Général

- · Présentation rapide du SI-FFA (Système d'Information de la FFA)
- · Présentation détaillée du SI-FFA
- · Créditer mon compte SIFFA

#### - Structure

- · Se connecter au SI-FFA (1ère connexion)
- · Ré-affilier mon Club
- · Créer une structure fonctionnelle
- · Modifier ma structure fonctionnelle
- · Editer une attestation d'assurance
- · Editer des mouvements financiers
- · Licences
	- · Pré-saisie des licences (Juin à Aout)
	- · Créer un nouvel acteur
	- Renouveler une licence
	- · Licencier un acteur muté
	- Retrouver une licence de plus de 3 ans
	- · Réexpédier par mail une licence à un licencié
	- · Etat des licenciés d'un Club
	- · Editer un formulaire d'adhésion à en-tête d'un Club
	- · Editer un questionnaire santé
	- · Comment renseigner le questionnaire santé d'un licencié.
- Mutations
	- · Faire une demande de mutation
	- · Rechercher les performances d'un athlète, ou les qualifications d'un entraîneur, dirigeant, officiel ou spécialiste pour calcul de la compensation financière
	- · Consulter mes demandes de mutations validées ou non
	- . Demander le renvoi du formulaire de demande de mutation